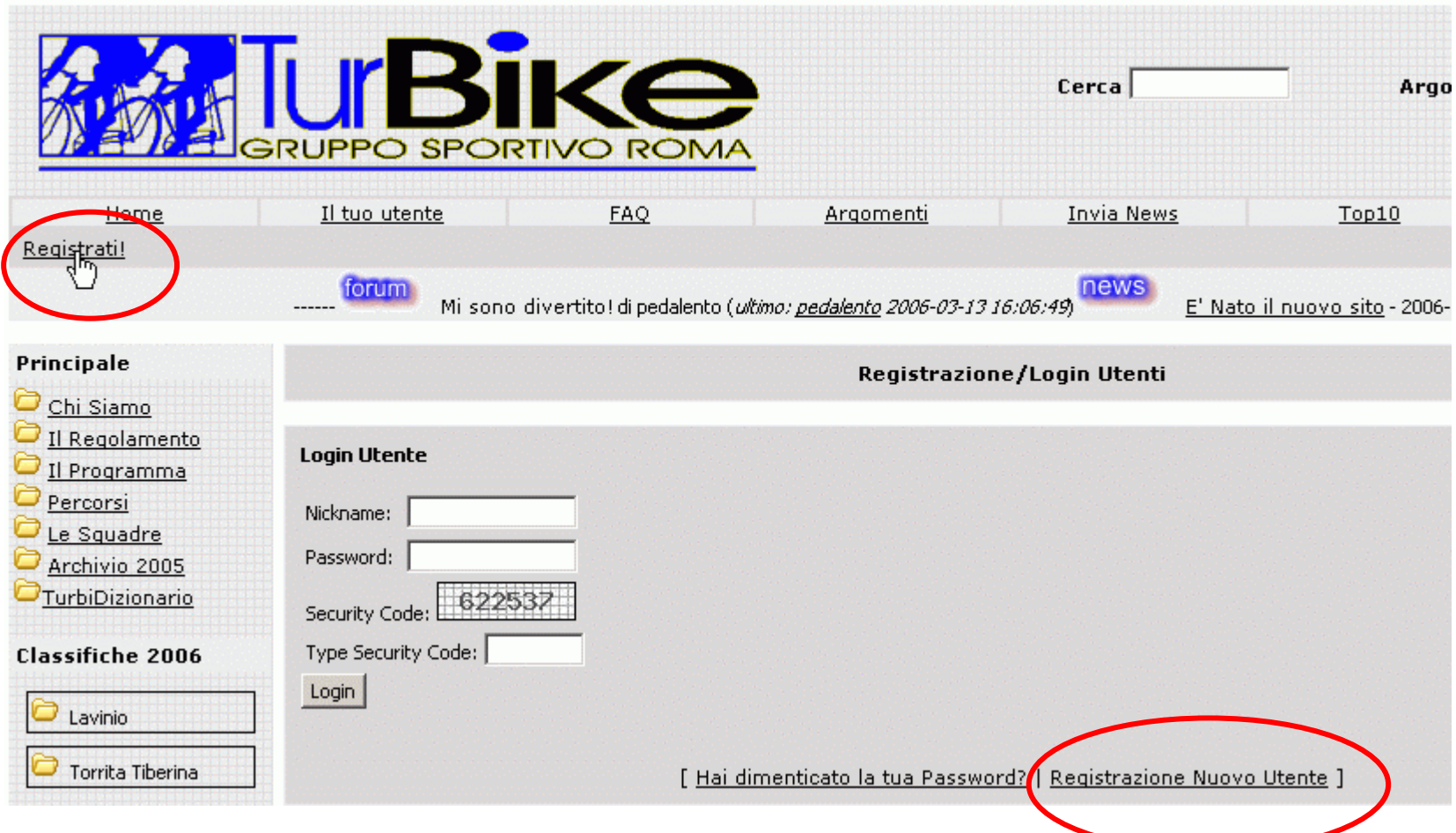

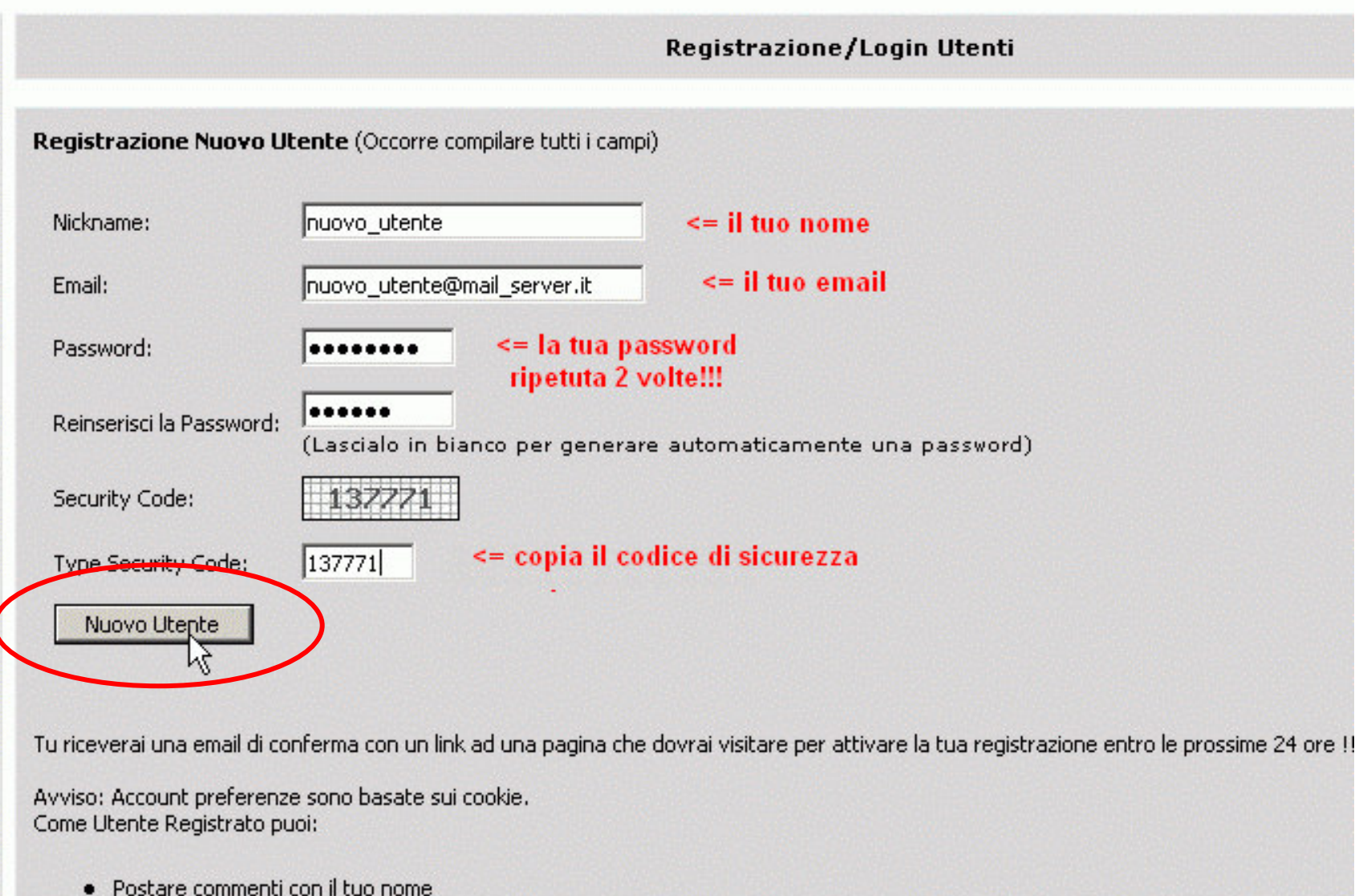

- 
- · Inviare articoli con il tuo nome
- Avere un box personale in Home Page

Gruppo Sportivo TURBIKE: Registrazione/Login Utenti

#### Registrazione di un nuovo Utente: Passo Finale

nuovo\_utente, verifica, per piacere, le seguenti informazioni. Se sono corrette puoi procedere alla registrazione utilizzando il bottone "Finito" , altrimenti usa "Indietro" e modifica i dati inseriti.

> Nome Utente: nuovo\_utente mail@mail.it Email:

Nota: Tu riceverai una email di conferma con un link ad una pagina che dovrai visitare per attivare la tua registrazione entro le prossime 24 ore !!!

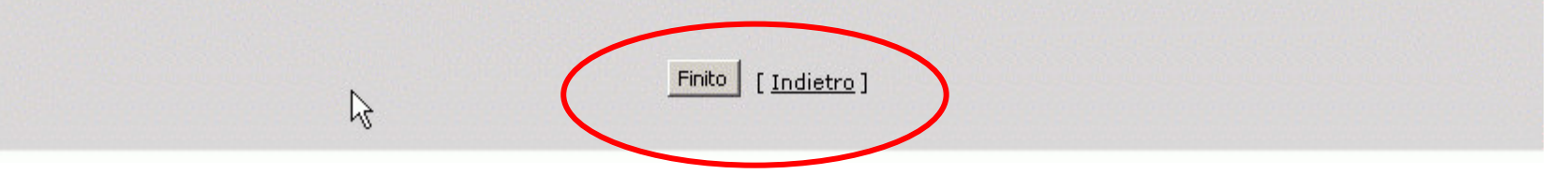

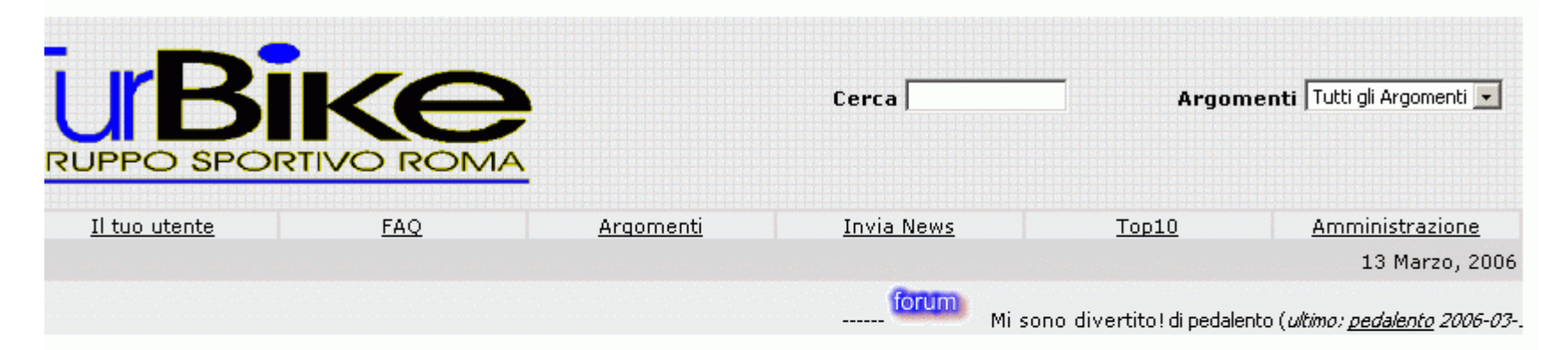

#### Gruppo Sportivo TURBIKE: Registrazione/Login Utenti

Il nuovo utente è stato creato!

Adesso sei registrato. Dovresti ricevere entro pochi minuti la tua password personale direttamente all'indirizzo email che ci hai fornito.

La tua richiesta è stata processata. Riceverai, fra pochi secondi, una email con il link di attivazione che tu devi visitare nelle prossime 24 ore per abilitare il tuo utente !!!.

Grazie per esserti registrato su Gruppo Sportivo TURBIKE!

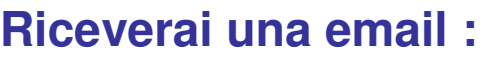

Benvenuto su Gruppo Sportivo TURBIKE!

mail@mail.it Tu o qualcun'altro ha usato il tuo indirizzo email ( ) per registrare un account su Gruppo Sportivo TURBIKE.

Per finire la registrazione devi visitare il link seguente nelle prossime 24 ore per poter attivare il nuovo utente, altrimenti le informazioni inserite saranno cancellate automaticamente e dovrai inserirle nuovamente:

http://www.turbike.it/nuke/modules.php?name=Your\_Accountsop=activatesusername=nuovo\_utentescheck\_num=7eld54dc

Seguono le informazioni utente:

-Nickname: nuovo utente -Password: **XXXXX** 

> **Per completare la registrazione clickate sul link o copiatelo in Explorer per terminare la registrazione!**

#### **Attenzione!**

**Il sito utilizza i cookie per riconoscervi alle login successive!**